#### UBND TỈNH ĐẮK NÔNG **SỞ VĂN HÓA, THỂ THAO VÀ DU LỊCH**

Số: 44 /TB-SVHTTDL

*Đắk Nông, ngày tháng 7 năm 2024* 44 *<sup>01</sup>*

#### **THÔNG BÁO Về việc sử dụng tài khoản VNeID trong thực hiện thủ tục hành chính**

Ngày 28/6/2024, Sở Thông tin và Truyền thông ban hành Thông báo số 27/TB-STTTT về việc sử dụng tài khoản VNeID trong thực hiện thủ tục hành chính.

Hiện nay, Sở Thông tin và Truyền thông đã hoàn thành kết nối Hệ thống thông tin giải quyết thủ tục hành chính (TTHC) của tỉnh với Hệ thống định danh, xác thực điện tử quốc gia (VNeID), sẵn sàng hỗ trợ công dân sử dụng tài khoản VNeID đăng nhập trên Hệ thống thông tin giải quyết TTHC của tỉnh để thực hiện TTHC. Theo đó, kể từ ngày 01/7/2024, Hệ thống thông tin giải quyết thủ tục hành chính (TTHC) của tỉnh sẽ chỉ cho phép sử dụng 02 loại tài khoản để đăng nhập thực hiện TTHC, cụ thể:

- Đối với các tổ chức, doanh nghiệp: tiếp tục sử dụng tài khoản được cấp bởi Cổng dịch vụ công quốc gia.

- Đối với Công dân: sử dụng duy nhất tài khoản VneID *(có Hướng dẫn chi tiết kèm theo).*

Sở Văn hóa, Thể thao và Du lịch thông báo đến Quý cơ quan, đơn vị, địa phương; các tổ chức, doanh nghiệp, công dân để nắm bắt thông tin, đăng nhập tài khoản trên Hệ thống thông tin giải quyết thủ tục hành chính (TTHC) của tỉnh Đắk Nông khi có nhu cầu thực hiện thủ tục hành chính có liên quan đến lĩnh vực Văn hóa, Thể thao và Du lịch.

Trân trọng./.

#### *Nơi nhận:*

- Các Sở, ban ngành;
- UBND các huyện thành phố;
- Ban Giám đốc Sở;
- Các phòng, đơn vị thuộc Sở;
- Trang Web Sở VHTTDL;
- Lưu: VT, VP (Hg).

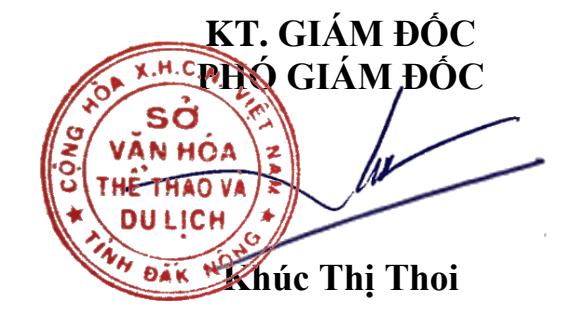

# **PHỤ LỤC**

## **Hướng dẫn đăng nhập bằng tài khoản Định danh điện tử (VNeID) trên Hệ thống thông tin giải quyết TTHC tỉnh Đắk Nông**

*(https://dichvucong.daknong.gov.vn)*

## **1. Hướng dẫn đăng ký tài khoản VNeID**

Công dân chưa có tài khoản VNeID thực hiện đăng ký tài khoản theo hướng dẫn của Bộ Công an tại địa chỉ [https://vneid.gov.vn](https://vneid.gov.vn/) (mục Hướng dẫn sử dụng).

### **2. Hướng dẫn đăng nhập Hệ thống thông tin giải quyết (TTHC) của tỉnh bằng tài khoản VNeID mức độ 2**

Công dân đã có tài khoản VNeID mức độ 2, thực hiện các bước sau để đăng nhập Hệ thống thông tin giải quyết thủ tục hành chính tỉnh Đắk Nông

#### **Bước 1:**

Truy cập trang chủ tại đường dẫn:<https://dichvucong.daknong.gov.vn/>

Hoặc mã QR code:

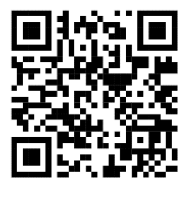

Nhấn chọn "Đăng nhập":

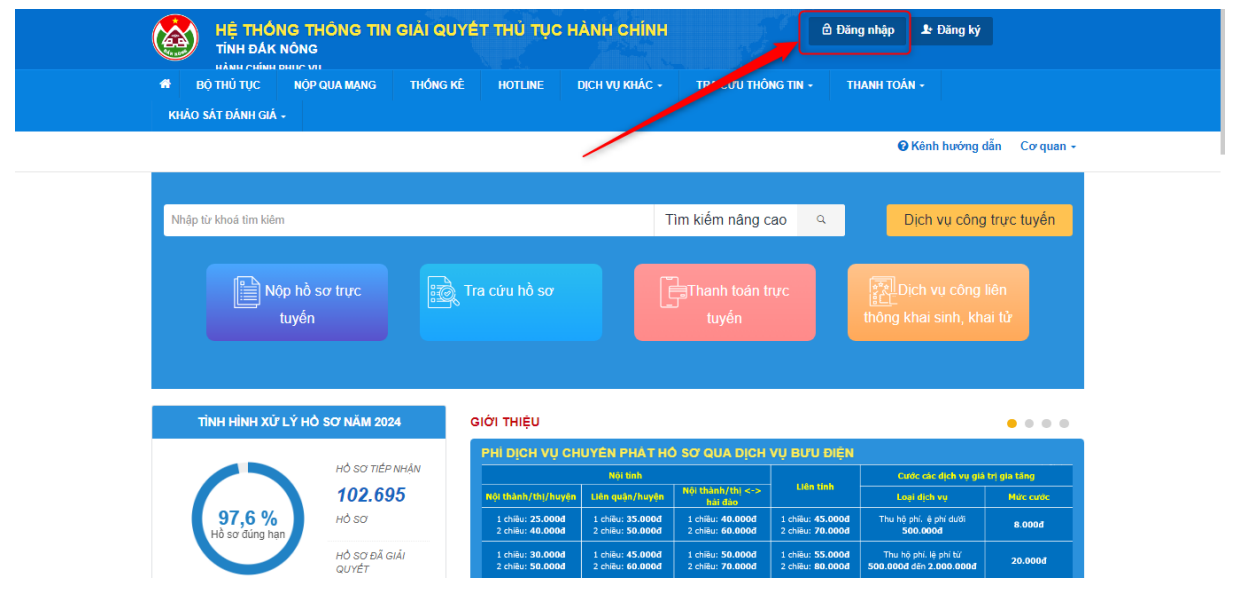

**Bước 2:** Công dân chọn "Đăng nhập bằng tài khoản định danh điện tử cấp bởi Bộ Công an"

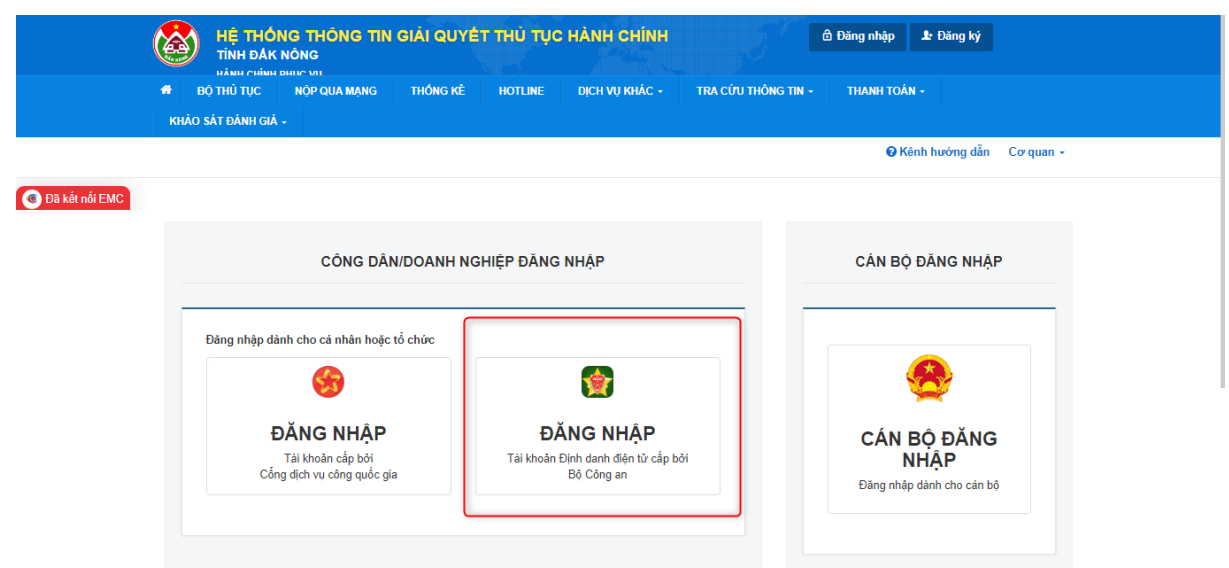

### **Bước 3:**

- Công dân điền thông tin căn cước công dân và mật khẩu của tài khoản VNeID.

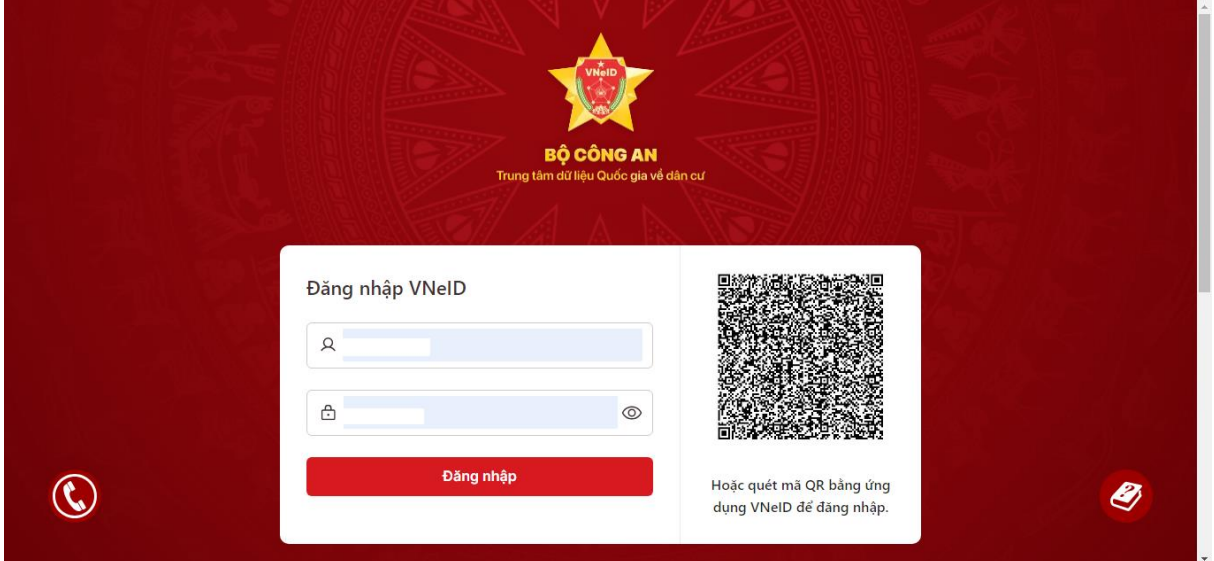

Nhập mã OTP vừa gửi tới số điện thoại và nhấn chọn "Đăng nhập". Đăng nhập thành công Hệ thống chuyển về HTTT giải quyết TTHC của tỉnh

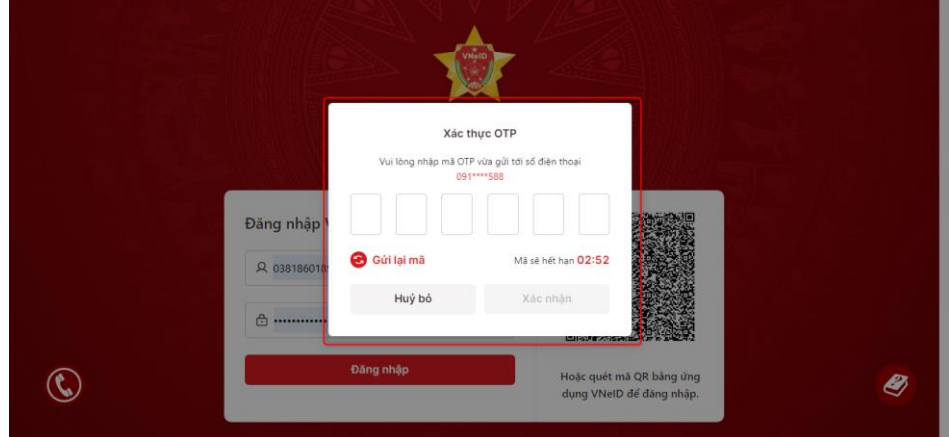

3

- Hoặc công dân có thể quét mã QR từ ứng dụng VNeID trên thiết bị di động:

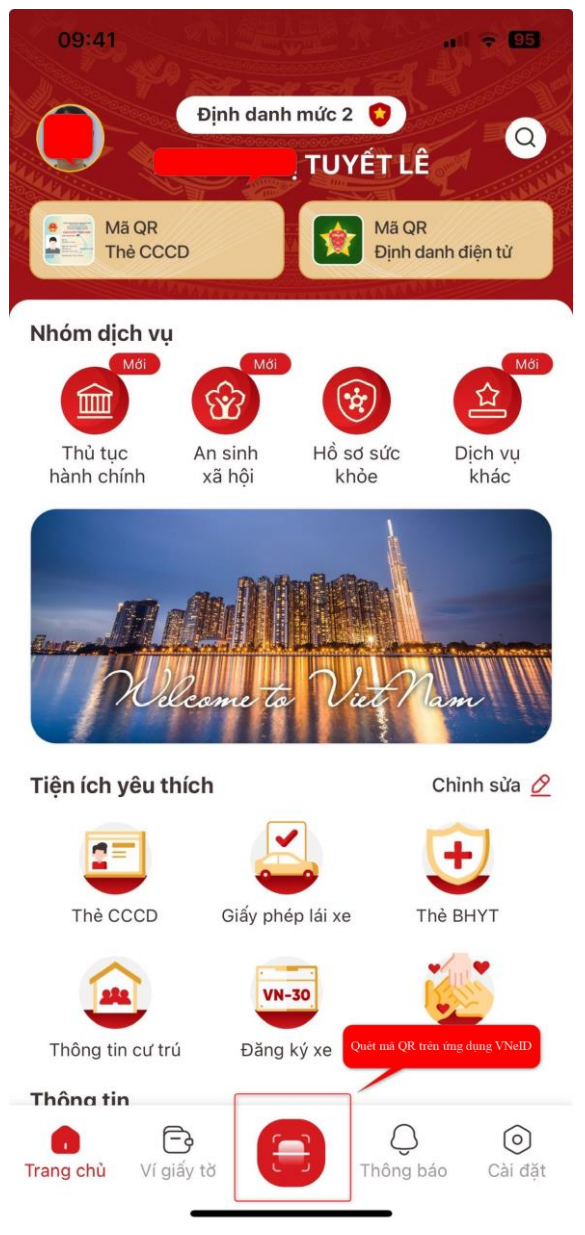

Đăng nhập thành công Hệ thống thông tin giải quyết thủ tục hành chính tỉnh Đắk Nông.

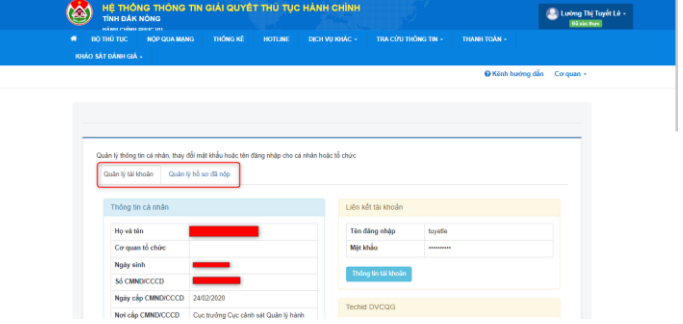